## [Braindump2go Free 70-662 Exam Ref PDF Download (101-110)

## MICROSOFT NEWS: 70-662 Exam Questions has been Updated Today! Get Latest 70-662 VCE and 70-662 PDF Instantly! Welcome to Download the Newest Braindump2go 70-662 VCE&70-662 PDF Dumps:

http://www.braindump2go.com/70-662.html (507 Q&As) 2015 Microsoft 70-662 Certification Exam is coming! Getting a Laest 70-662 Practice Test is very important for an Exam Candiate! Braindump2go New Updated 70-662 Exam Questions Well Formatted in PDF and VCE versions, providing you convenience and excellence both at the same time! Free Questions and Answer are provided Following: Exam Code: 70-662Exam Name TS: Microsoft Exchange Server 2010, ConfiguringCertification Provider: MicrosoftCorresponding Certifications: MCITP, MCITP: Enterprise Messaging Administrator on Exchange 2010, MCTS, MCTS: Microsoft Exchange Server 2010, Configuring70-662 Dumps,70-662 PDF,70-662 PDF eBook,70-662 Braindump,70-662 Study Guide,70-662 Book,70-662 Practice Test,70-662 Dumps,70-662 VCE,70-662 VCE Dumps,70-662 Valid Dumps,70-662 Exam Questions Free,70-662 Dumps,70-662 Free Dumps,70-662 Questions and Answers Free,70-662 Braindump PDF,70-662 Braindump PDF,70-662 Bra

VCE,70-662 Preparation TS: Microsoft Exchange Server 2010, Configuring: 70-662

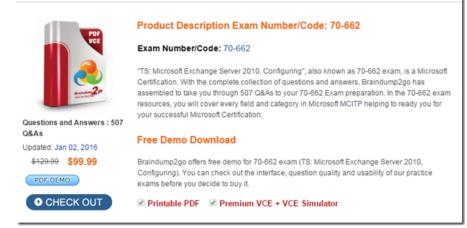

QUESTION 101You have an Exchange Server 2010 server that has IMAP4 enabled. All users connect to the Exchange server by using an IMAP4 client. You need to verify whether users can send e-mail to the Internet by using the Exchange server. What should you do? A. From the server, run the Test-ImapConnectivity cmdlet.B. From the server, run the Test-OutlookConnectivity cmdlet.C. From a client, attempt a connection to TCP port 143 by using Telnet.D. From a client, attempt a connection to TCP port 587 by using Telnet. Answer: D QUESTION 102You have an Exchange Server 2010 organization. You need to identify the following information for a user's mailbox: - The size of items in the Inbox folder - The number of items in the Deleted Items folder. You must achieve this goal by using the minimum amount of administrative effort. Which cmdlet should you run? A. Get-MailboxFolderB. Get-MailboxFolderStatisticsC. Get-MailboxStatisticsD. Get-StoreUsageStatistics Answer: B QUESTION 103You have an Exchange Server 2010 organization. You need to identify whether an administrator has made a configuration change in the Exchange organization. What should you run? A. Get-EventLogLevelB. Get-ExchangeServerC. Exchange Best Practices AnalyzerD. Microsoft Baseline Security Analyzer (MBSA) Answer: C QUESTION 104You have an Exchange Server 2010 organization. You need to view a list of mailboxes on all servers that are larger than 1 GB. What should you do? A. From the Exchange Management Shell, run the Get-Mailbox cmdlet.B. From the Exchange Management Shell, run the Get-MailboxStatistics cmdlet.C. From the Exchange Management Console (EMC), create a recipient filter.D. From the Exchange Management Console (EMC), view the properties of the mailbox database. Answer: B QUESTION 105You have an Exchange Server 2010 organization. You need to determine why a remote SMTP server rejects e-mail sent from your organization. What should you do? A. Review the application event logs.B. Review the message tracking logs.C. Set the Protocol logging level to Verbose on the Receive connectors and then review the protocol log files.D. Set the Protocol logging level to Verbose on the Send connectors and then review the protocol log files. Answer: DExplanation: Protocol logging records the SMTP conversations that occur between e-mail servers as part of message delivery. These SMTP conversations occur on Send connectors and Receive connectors configured on servers running Microsoft Exchange Server 2010 that have the Hub Transport server role or the Edge Transport server role installed. You can use protocol logging to diagnose mail flow problems. http://technet.microsoft.com/en-us/library/bb124531.aspx QUESTION 106You have an Exchange Server 2010 Edge Transport

server. You discover that e-mail delivery to an external SMTP host named Host1 fails. You need to identify which SMTP error codes occur when the delivery to Host1 fails. What should you do? A. Run the Queue Viewer.B. Enable pipeline tracing.C. Run the Mail Flow Troubleshooter.D. Configure the protocol logging level on the Send connector. Answer: D QUESTION 107 You have an Exchange Server 2010 Service Pack 1 (SP1) server that has message tracking enabled. You need to modify the storage location of the message tracking logs. What should you do? A. From the Exchange Management Shell, run the Set-EventLogLevel cmdlet.B. From the Exchange Management Shell, run the Set-TransportConfig cmdlet.C. From the Exchange Management Console (EMC), modify the properties of the mailbox database.D. From the Exchange Management Console (EMC), modify the properties of the mailbox database.D. From the Exchange Management Console (EMC), modify the properties of the mailbox database.D. From the Exchange Management Console (EMC), modify the properties of the mailbox database.D. From the Exchange Management Console (EMC), modify the properties of the mailbox database.D. From the Exchange Management Console (EMC), modify the properties of the MBX1 and MBX2. You discover that a mailbox database named DB2 is in a FailedAndSuspended state on MBX2. You need to reseed DB2 to MBX2. You must achieve this goal by using the minimum amount of administrative effort. What should you do? A. From the Services console, restart the Microsoft Exchange Replication Service.B. From the Exchange Management Console, run the Add Mailbox Database Copy wizard.C. From the Exchange Management Shell, run the Update-MailboxDatabaseCopy cmdlet.D. From the Exchange Management Shell, run the Restore-DatabaseAvailabilityGroup cmdlet. Answer: CExplanation:

| Mailbox Database    |                |                      |
|---------------------|----------------|----------------------|
| white Copies        |                |                      |
| 10 0 0-51           | CHRENTECCUSPOC | () rokshrrl          |
| - In sectors Date   | FIER STITT     |                      |
| Mailbox Database 01 | EV2 False      | Failed and Suspended |

QUESTION 109Your network contains two Exchange Server 2010 Mailbox servers. You create a database availability group (DAG). You need to ensure that the Exchange servers can replicate mailbox databases. What should you do? A. Modify the membership list of the DAG.B. Add the Network Load Balancing feature on both servers.C. Add Active Directory Federation Services (AD FS) on both servers.D. Enable Datacenter Activation Coordination (DAC) mode for the DAG. Answer: A QUESTION 110You have an Exchange Server 2010 organization that contains a database availability group (DAG) named DAG1. DAG1 contains two Mailbox servers named Server1 and Server2. You need to change the TCP port that Server1 and Server2 use to send transaction log files. What should you do? A. From the Exchange Management Shell, run the Set-MailboxServer cmdlet.B. From the Exchange Management Shell, run the Set-DatabaseAvailabilityGroup cmdlet.C. From the Exchange Management Console (EMC), modify the properties of a Send connector.D. From the Exchange Management Console (EMC), modify the properties of a Send connector.D. From the Exchange Management Console (EMC), modify the properties of a New Updated Braindump2go 70-662 Dumps Add Many New 70-662 Exam Questions, You can Download Free 70-662 PDF and 70-662 VCE from Braindump2go. Use Braindump2go 70-662 Study Guide and 70-662 Braindump2go to 100% Get 70-662 Certification. **TS: Microsoft Exchange Server 2010, Configuring: 70-662** 

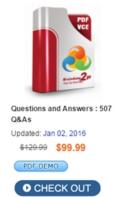

Product Description Exam Number/Code: 70-662

## Exam Number/Code: 70-662

"TS: Microsoft Exchange Server 2010, Configuring", also known as 70-662 exam, is a Microsoft Certification. With the complete collection of questions and answers, Braindump2go has assembled to take you through 507 Q&As to your 70-662 Exam preparation. In the 70-662 exam resources, you will cover every field and category in Microsoft MCITP helping to ready you for your successful Microsoft Certification.

## Free Demo Download

Braindump2go offers free demo for 70-662 exam (TS: Microsoft Exchange Server 2010, Configuring). You can check out the interface, question quality and usability of our practice exams before you decide to buy it.

Printable PDF Service VCE + VCE Simulator

FREE DOWNLOAD: NEW UPDATED 70-662 PDF Dumps &70-662 VCE Dumps from Braindump2go: http://www.braindump2go.com/70-662.html 507 Q&As)